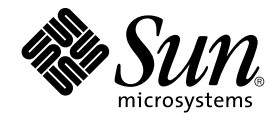

# Java Desktop System Release 2 - Fehlerbehebungshandbuch

Sun Microsystems, Inc. 4150 Network Circle Santa Clara, CA 95054 U.S.A.

Teilenr.: 817–6572–10 Mai 2004

Copyright 2004 Sun Microsystems, Inc. 4150 Network Circle, Santa Clara, CA 95054 U.S.A. Alle Rechte vorbehalten.

Dieses Produkt und die Dokumentation sind urheberrechtlich geschützt und werden unter Lizenzen vertrieben, durch die die Verwendung, das Kopieren, Verteilen und Dekompilieren eingeschränkt werden. Ohne vorherige schriftliche Genehmigung durch Sun und gegebenenfalls seiner<br>Lizenzgeber darf kein Teil dieses Produkts oder Dokuments in irgendeiner Form reproduz

Teile des Produkts können aus Berkeley BSD-Systemen stammen, die von der University of California lizenziert sind. UNIX ist ein eingetragenes Warenzeichen in den Vereinigten Staaten und anderen Ländern und wird ausschließlich durch die X/Open Company Ltd. lizenziert.

Sun, Sun Microsystems, das Sun-Logo, docs.sun.com, AnswerBook, AnswerBook2 und Solaris sind Warenzeichen oder eingetragene Warenzeichen<br>von Sun Microsystems, Inc., in den Vereinigten Staaten und in anderen Ländern. Sämtlic sind Warenzeichen von SPARC International, Inc., in den Vereinigten Staaten und anderen Ländern. Produkte mit dem SPARC-Warenzeichen basieren<br>auf einer von Sun Microsystems, Inc., entwickelten Architektur. Enthält Macromed 1995-2002 Macromedia, Inc. Alle Rechte vorbehalten. Macromedia, Flash und Macromedia Flash sind in den USA und anderen Ländern Warenzeichen von Macromedia Inc.

Die grafischen Benutzeroberflächen von OPEN LOOK und Sun™ wurden von Sun Microsystems Inc. für seine Benutzer und Lizenznehmer entwickelt. Sun erkennt die von Xerox auf dem Gebiet der visuellen und grafischen Benutzerschnittstellen für die Computerindustrie geleistete<br>Forschungs- und Entwicklungsarbeit an. Sun ist Inhaber einer einfachen Lizenz vo auch für Lizenznehmer von SUN, die mit den OPEN LOOK-Spezifikationen übereinstimmende grafische Benutzerschnittstellen implementieren und die schriftlichen Lizenzvereinbarungen einhalten.

U.S. Government Rights – Commercial software. Government users are subject to the Sun Microsystems, Inc. standard license agreement and applicable provisions of the FAR and its supplements.

DIE DOKUMENTATION WIRD "IN DER GEGENWÄRTIGEN FORM" BEREITGESTELLT UND ALLE AUSDRÜCKLICHEN ODER STILLSCHWEIGENDEN BEDINGUNGEN, ZUSICHERUNGEN UND GARANTIEN, EINSCHLIESSLICH EINER STILLSCHWEIGENDEN<br>GARANTIE DER HANDELSÜBLICHEN QUALITÄT, DER EIGNUNG FÜR EINEN BESTIMMTEN ZWECK ODER DER NICHTVERLETZUNG VON RECHTEN WERDEN IN DEM UMFANG AUSGESCHLOSSEN, IN DEM DIES RECHTLICH ZULÄSSIG IST.

Copyright 2004 Sun Microsystems, Inc. 4150 Network Circle, Santa Clara, CA 95054 U.S.A. Tous droits réservés.

Ce produit ou document est protégé par un copyright et distribué avec des licences qui en restreignent l'utilisation, la copie, la distribution, et la décompilation. Aucune partie de ce produit ou document ne peut être reproduite sous aucune forme, par quelque moyen que ce soit, sans<br>l'autorisation préalable et écrite de Sun et de ses bailleurs de licence, s'il y en a. L aux polices de caractères, est protégé par un copyright et licencié par des fournisseurs de Sun.

Certaines parties de ce produit pourront être dérivées du système Berkeley BSD licenciés par l'Université de Californie. UNIX est une marque déposée<br>aux Etats-Unis et dans d'autres pays et licenciée exclusivement par X/Ope

un Microsystems, le logo Sun, docs.sun.com, AnswerBook, AnswerBook2, et Solaris sont des marques de fabrique ou des marques déposées de Sun Microsystems, Inc. aux Etats-Unis et dans d'autres pays. Toutes les marques SPARC sont utilisées sous licence et sont des marques de fabrique ou<br>des marques déposées de SPARC International, Inc. aux Etats-Unis et dans architecture développée par Sun Microsystems, Inc.

L'interface d'utilisation graphique OPEN LOOK et Sun™a été développée par Sun Microsystems, Inc. pour ses utilisateurs et licenciés. Sun reconnaît<br>les efforts de pionniers de Xerox pour la recherche et le développement du de l'informatique. Sun détient une licence non exclusive de Xerox sur l'interface d'utilisation graphique Xerox, cette licence couvrant également les<br>licenciés de Sun qui mettent en place l'interface d'utilisation graphiqu

CETTE PUBLICATION EST FOURNIE "EN L'ETAT" ET AUCUNE GARANTIE, EXPRESSE OU IMPLICITE, N'EST ACCORDEE, Y COMPRIS DES GARANTIES CONCERNANT LA VALEUR MARCHANDE, L'APTITUDE DE LA PUBLICATION A REPONDRE A UNE UTILISATION<br>PARTICULIERE, OU LE FAIT QU'ELLE NE SOIT PAS CONTREFAISANTE DE PRODUIT DE TIERS. CE DENI DE GARANTIE NE<br>S'APPLIQUERAIT PAS

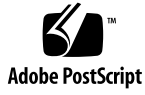

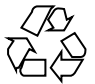

040430@8606

# Inhalt

#### **[Vorwort 7](#page-6-0)**

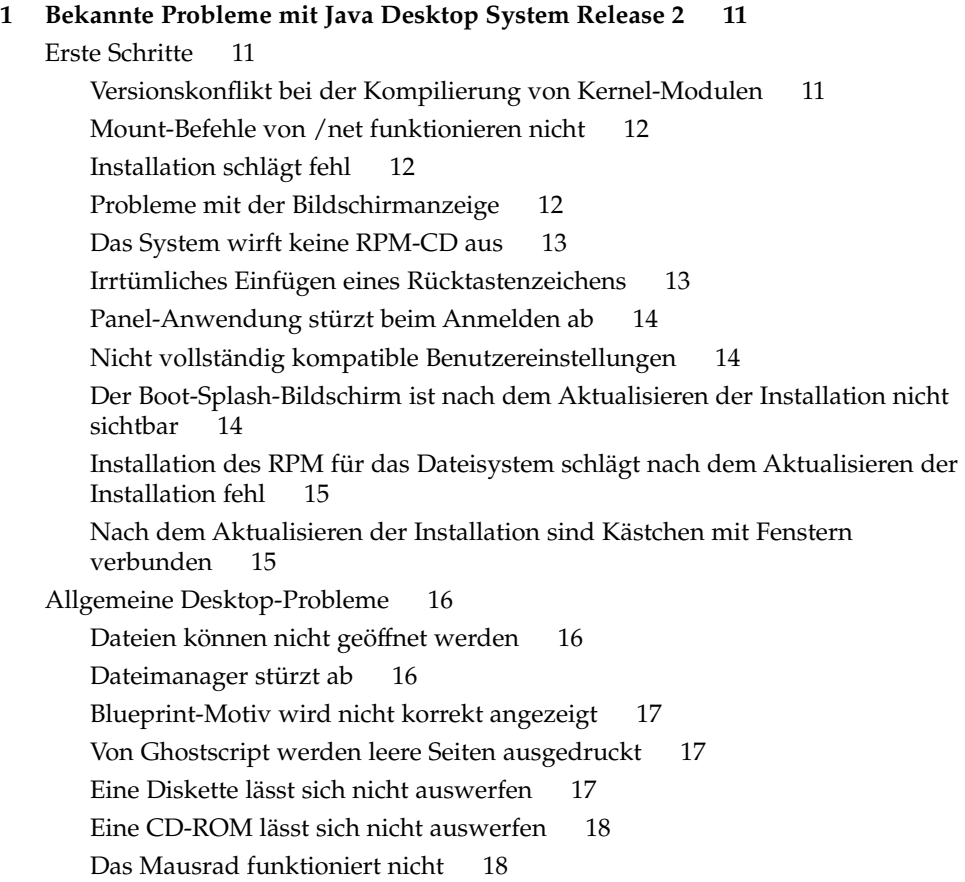

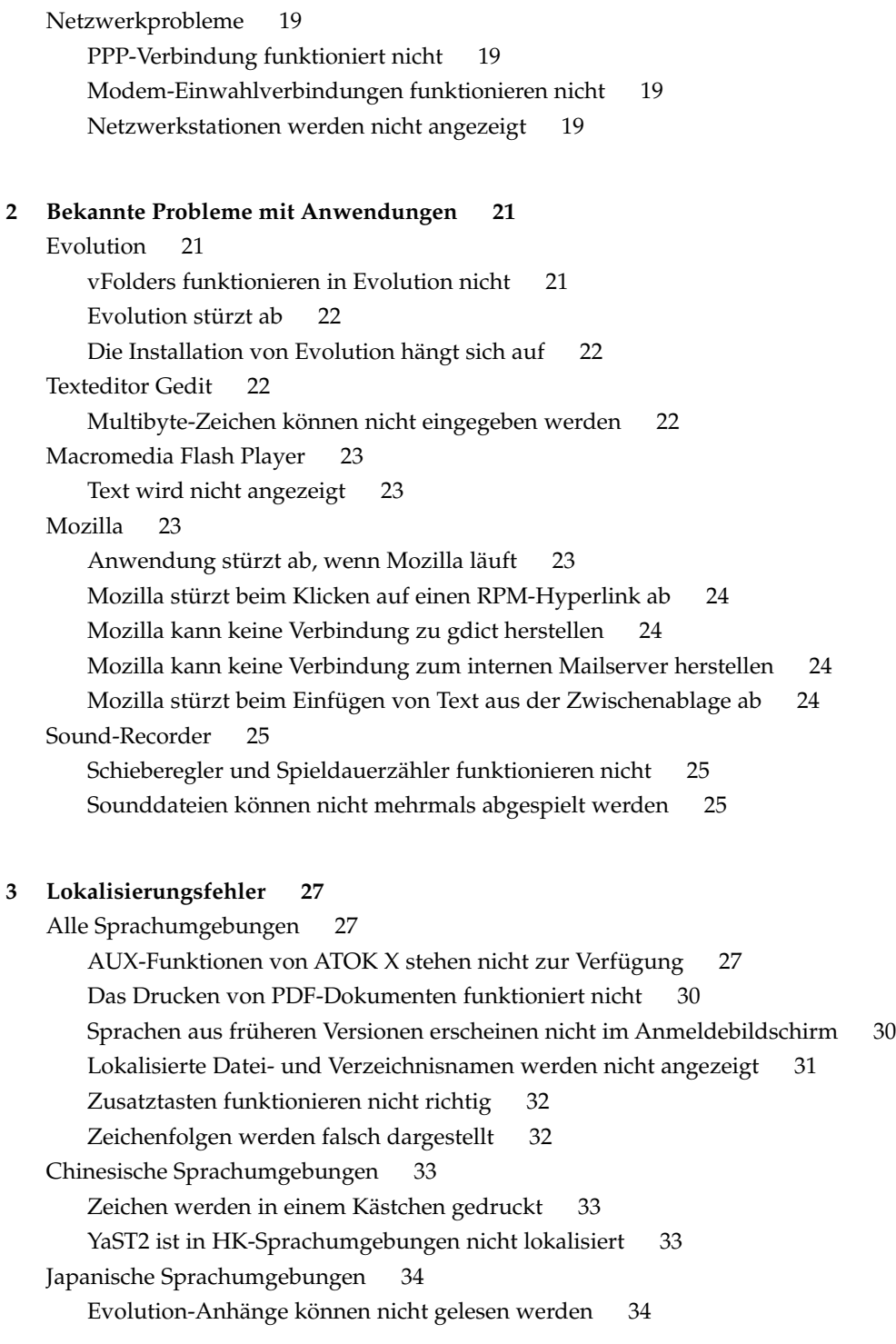

**[Index 35](#page-34-0)**

## <span id="page-6-0"></span>Vorwort

Dieses Handbuch enthält Informationen zur Fehlerbehebung für Sun Java™ Desktop System Release 2.

## Verwandte Dokumentation

Zum Thema dieses Handbuchs liegen außerdem die folgenden Dokumente vor:

- *Java Desktop System Release 2 Installationshandbuch*
- *Java Desktop System Version 2 Schnelleinstieg für Benutzer*
- *Java Desktop System Release 2 Fehlerbehebungshandbuch*
- *Benutzerhandbuch zu Java System Update Service (in engl. Sprache)*

# Zugehörige Dokumentation

Mit diesem Handbuch sind folgende Dokumente verbunden:

- *Handbuch zu Eingabehilfen für GNOME 2.2 Desktop (in engl. Sprache)*
- *Administrationshandbuch zu GNOME 2.2 Desktop on Linux (in engl. Sprache)*
- *GNOME 2.2 Desktop auf Linux Benutzerhandbuch*
- *Administrationshandbuch zu StarOffice 7 Office Suite (in engl. Sprache)*
- *StarOffice 7 Office Suite Basic Programmierhandbuch*
- *StarOffice 7 Office Suite Installationshandbuch*
- *StarOffice 7 Office Suite Benutzerhandbuch*
- *Ximian Evolution 1.4 Sun Microsystems Edition Benutzerhandbuch*

# Zugriff auf die Online-Dokumentation von Sun

Über die Website docs.sun.com<sup>SM</sup> haben Sie Zugriff auf die technische Online-Dokumentation von Sun. Sie können das Archiv unter docs.sun.com durchsuchen oder nach einem bestimmten Buchtitel oder Thema suchen. Die URL lautet: <http://docs.sun.com>.

# Bestellen von Sun-Dokumentation

Ausgewählte Produktdokumentationen bietet Sun Microsystems auch in gedruckter Form an. Eine Liste dieser Dokumente und Hinweise zum Bezug finden Sie unter "Gedruckte Dokumentation kaufen" auf der Website [http://docs.sun.com.](http://docs.sun.com)

# Typografische Konventionen

Die folgende Tabelle beschreibt die in diesem Buch verwendeten typographischen Kennzeichnungen.

| <b>Schriftart oder</b><br>Symbol | <b>Bedeutung</b>                                                                       | <b>Beispiel</b>                                |
|----------------------------------|----------------------------------------------------------------------------------------|------------------------------------------------|
| AaBbCc123                        | Die Namen von Befehlen, Dateien,<br>Verzeichnissen; Bildschirmausgabe.                 | Bearbeiten Sie Ihre<br>.login-Datei.           |
|                                  |                                                                                        | Verwenden Sie den Befehl 1s<br>$-a$ .          |
|                                  |                                                                                        | Rechnername% Sie haben<br>eine neue Nachricht. |
| AaBbCc123                        | Die Eingaben des Benutzers, im<br>Gegensatz zu den Bildschirmausgaben<br>des Computers | Rechner name% su<br>Passwort:                  |

**TABELLE P–1** Typografische Konventionen

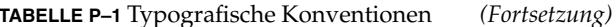

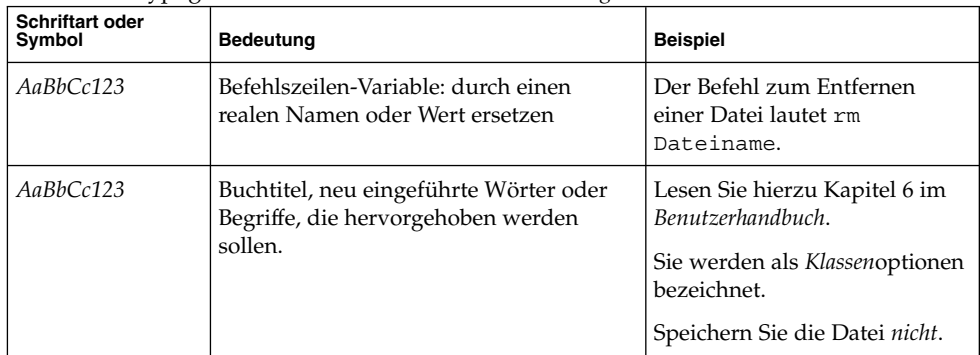

# Beispiele für Shell-Eingabeaufforderungen in Befehlen

Die folgende Tabelle zeigt die Standard-Systemeingabeaufforderung und die Superbenutzer-Eingabeaufforderung für die C-Shell, die Bourne-Shell und die Korn-Shell.

**TABELLE P–2** Shell-Eingabeaufforderungen

| Shell                                                         | Eingabeaufforderung |
|---------------------------------------------------------------|---------------------|
| C Shell-Eingabeaufforderung                                   | Rechnername%        |
| C Shell-Superbenutzer-Eingabeaufforderung                     | Rechnername#        |
| Bourne Shell- und Korn Shell-<br>Eingabeaufforderung          | \$                  |
| Bourne Shell- und Korn Shell<br>Superuser-Eingabeaufforderung | #                   |

<span id="page-10-0"></span>KAPITEL **1**

# Bekannte Probleme mit Java Desktop System Release 2

In diesem Kapitel werden bekannte Probleme mit Java Desktop System Release 2 beschrieben. Wenn möglich, werden Lösungen angegeben.

- "Erste Schritte" auf Seite 11
- ["Allgemeine Desktop-Probleme"](#page-15-0) auf Seite 16
- ["Netzwerkprobleme"](#page-18-0) auf Seite 19

# Erste Schritte

#### Versionskonflikt bei der Kompilierung von Kernel-Modulen

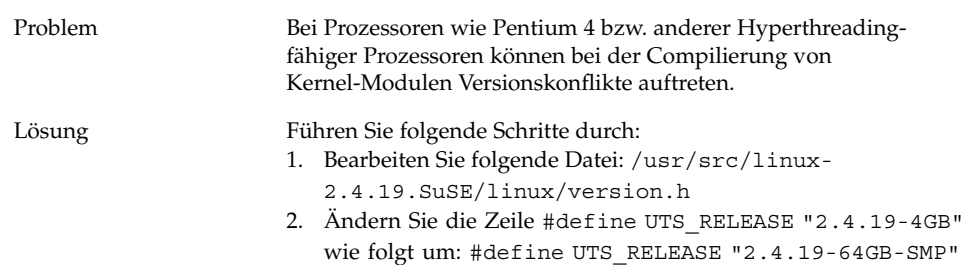

#### <span id="page-11-0"></span>Mount-Befehle von /net funktionieren nicht

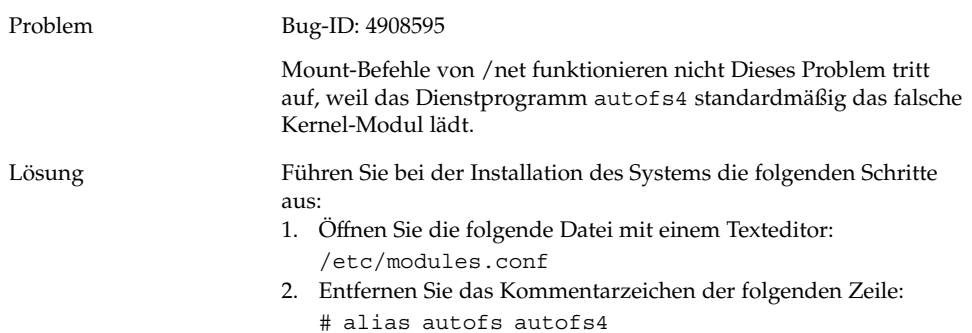

## Installation schlägt fehl

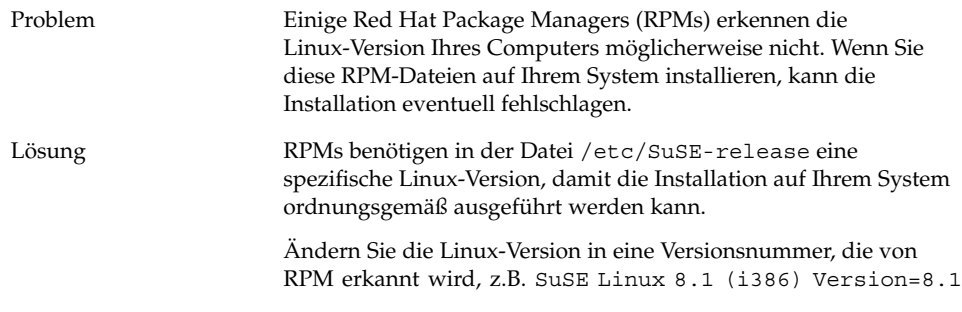

# Probleme mit der Bildschirmanzeige

Problem Die bei der Installation eingestellte Bildschirmauflösung ist für Ihr System möglicherweise nicht geeignet. In diesem Fall kann es zu Problemen mit der Bildschirmanzeige kommen. Je nach Systemhardware können Sie die Bildschirmauflösung beim Einrichten des Systems neu konfigurieren.

<span id="page-12-0"></span>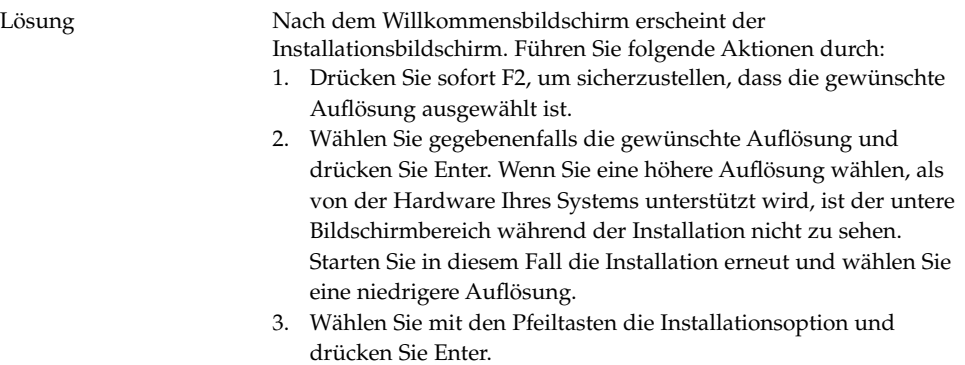

Im Dialogfeld zur Bildschirmauflösung stehen für die Auflösung nur die Werte zur Auswahl, die in YaST aktiviert sind.

## Das System wirft keine RPM-CD aus

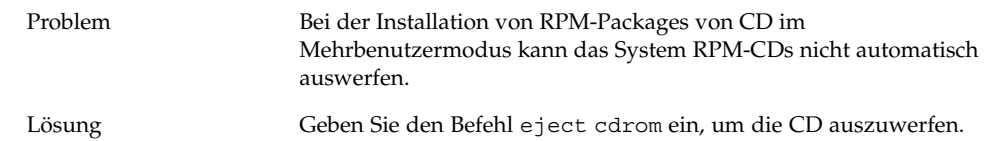

## Irrtümliches Einfügen eines Rücktastenzeichens

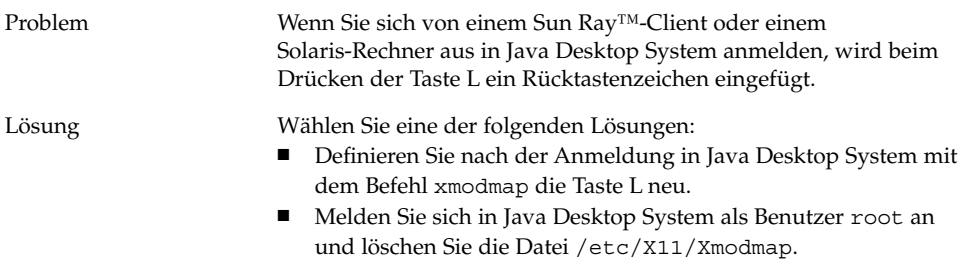

## <span id="page-13-0"></span>Panel-Anwendung stürzt beim Anmelden ab

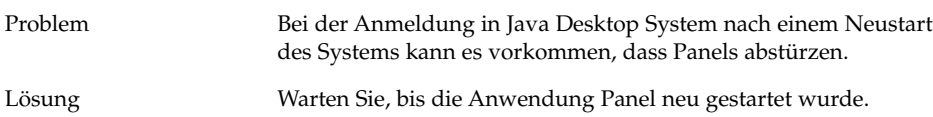

## Nicht vollständig kompatible Benutzereinstellungen

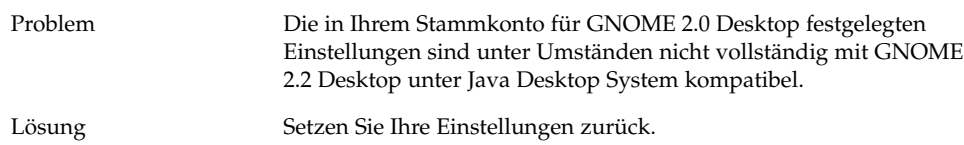

#### Der Boot-Splash-Bildschirm ist nach dem Aktualisieren der Installation nicht sichtbar

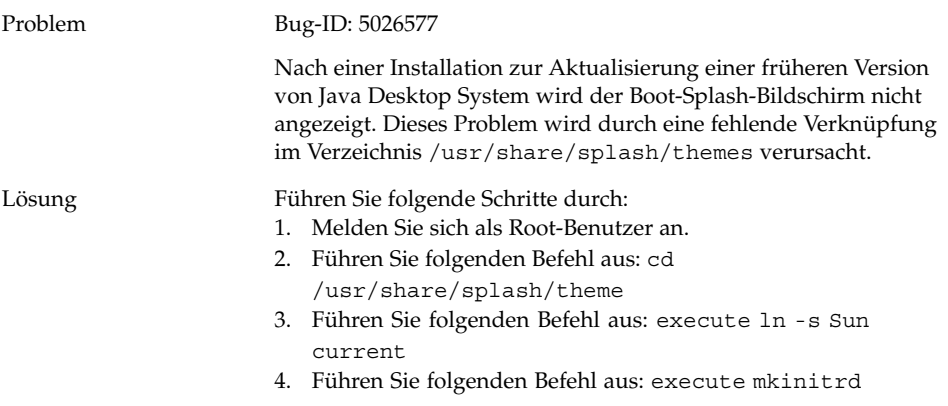

#### <span id="page-14-0"></span>Installation des RPM für das Dateisystem schlägt nach dem Aktualisieren der Installation fehl

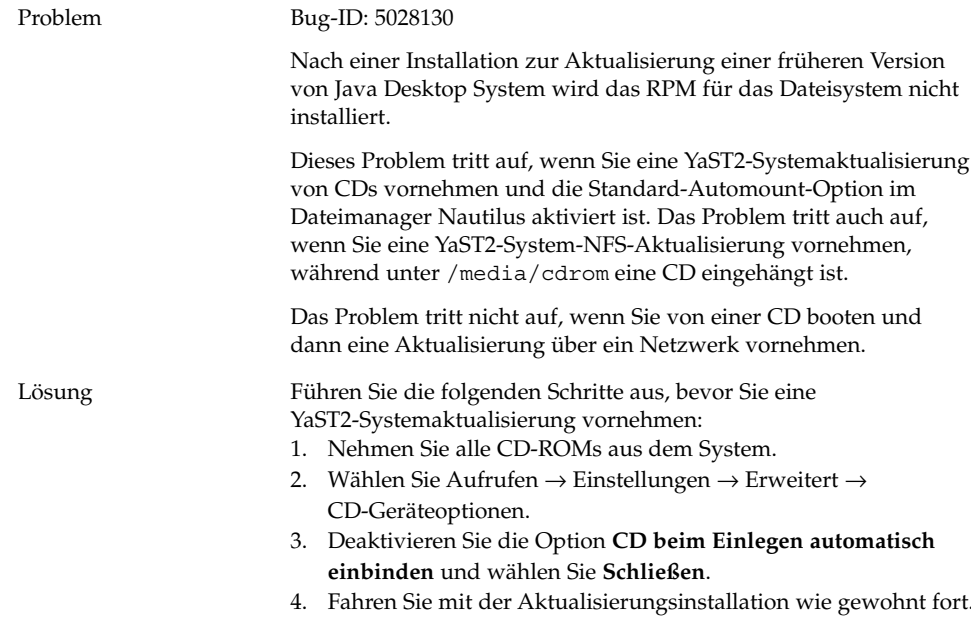

#### Nach dem Aktualisieren der Installation sind Kästchen mit Fenstern verbunden

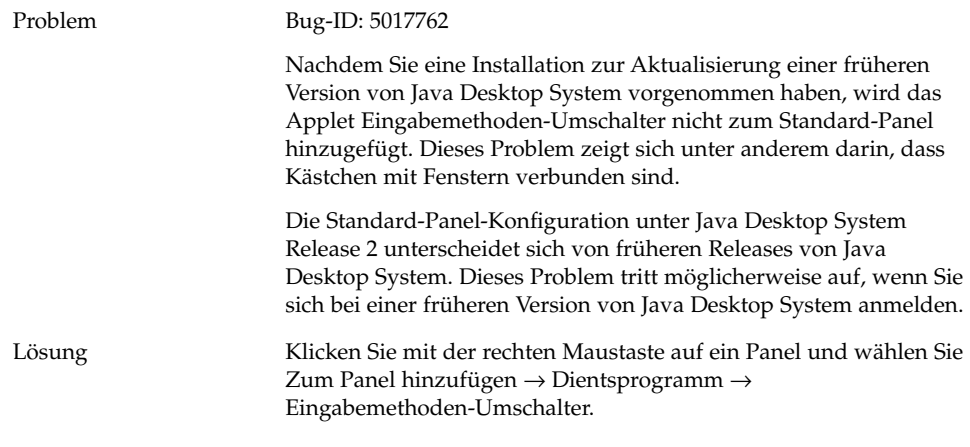

Kapitel 1 • Bekannte Probleme mit Java Desktop System Release 2 **15**

# <span id="page-15-0"></span>Allgemeine Desktop-Probleme

# Dateien können nicht geöffnet werden

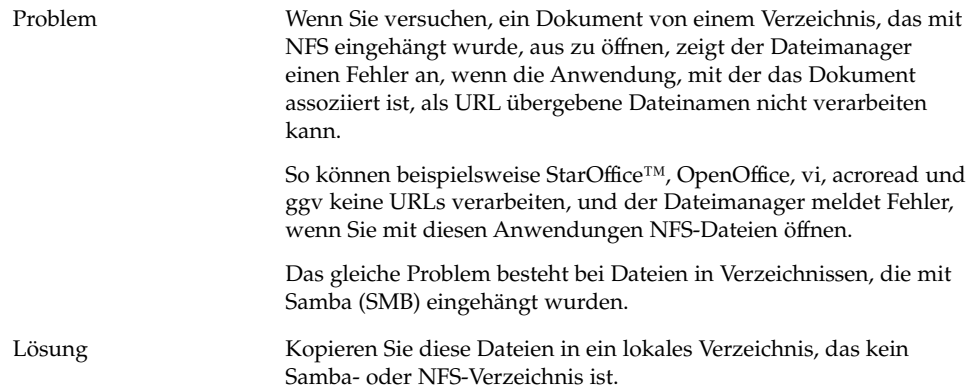

## Dateimanager stürzt ab

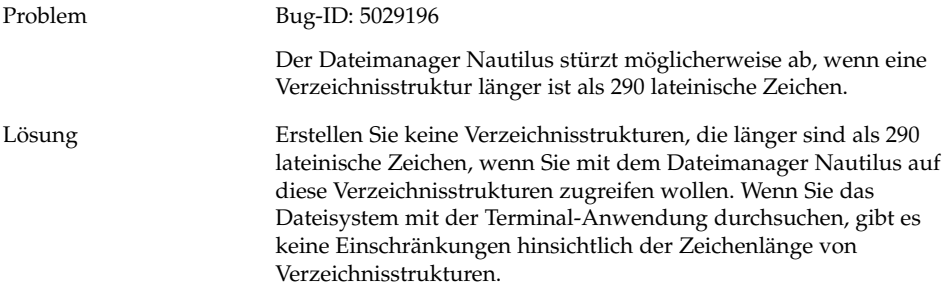

#### <span id="page-16-0"></span>Blueprint-Motiv wird nicht korrekt angezeigt

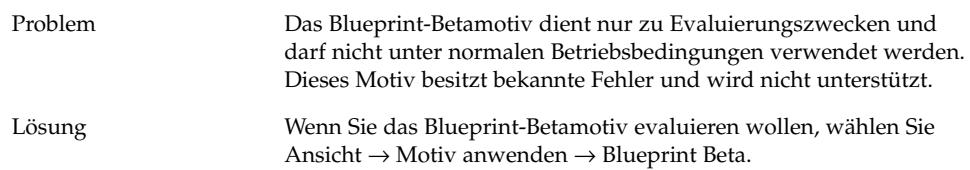

#### Von Ghostscript werden leere Seiten ausgedruckt

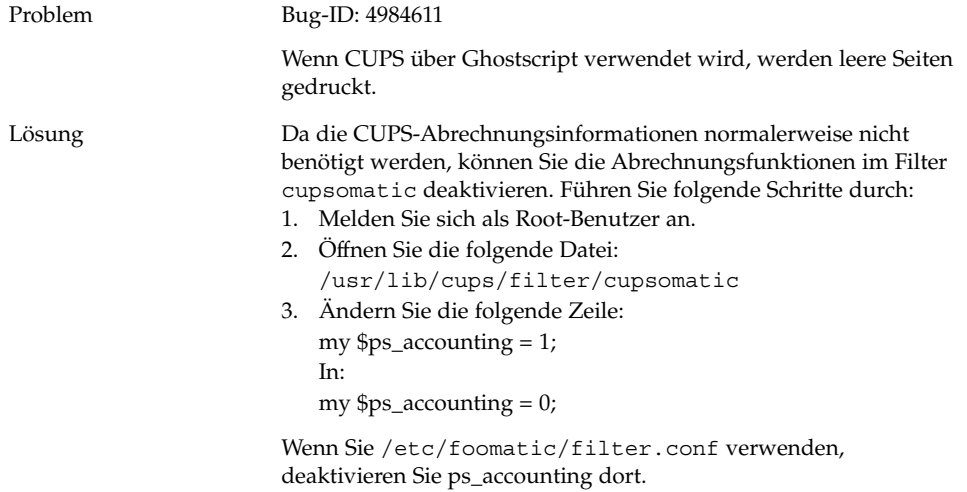

#### Eine Diskette lässt sich nicht auswerfen

#### Problem Bug-ID: 4948512

Eine Diskette lässt sich nicht über das Diskettensymbol auf dem Desktop aus dem Diskettenlaufwerk auswerfen. Eine Fehlermeldung besagt, dass nur der Root-Benutzer die Diskette auswerfen kann. Dieses Problem tritt auf, wenn das Diskettensymbol von einem Benutzer auf dem Desktop eingehängt wurde und sich dann ein anderer Benutzer anmeldet und versucht, die Diskette über das Diskettensymbol auszuwerfen.

<span id="page-17-0"></span>Lösung Ändern Sie in der Datei /etc/fstab für fd0 die Angabe *user* in *users*.

## Eine CD-ROM lässt sich nicht auswerfen

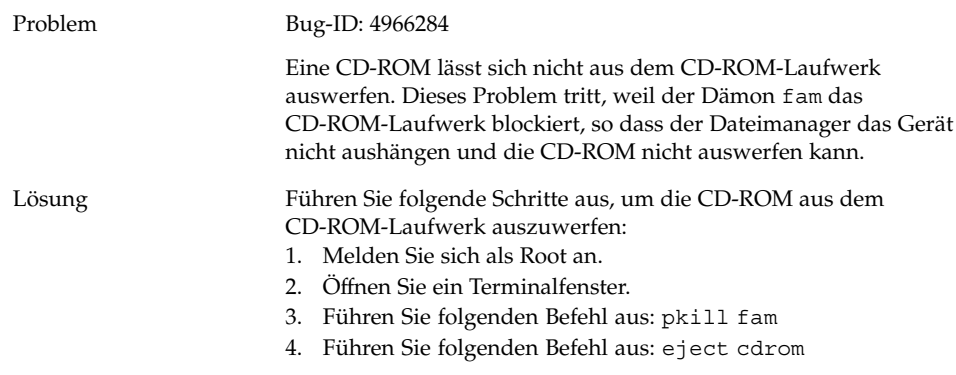

## Das Mausrad funktioniert nicht

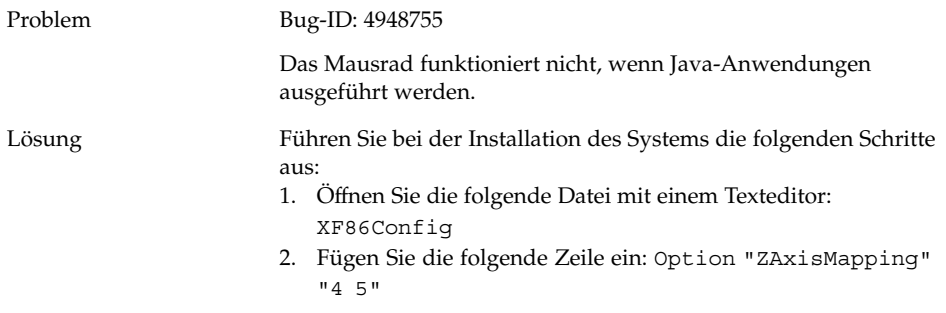

# <span id="page-18-0"></span>Netzwerkprobleme

## PPP-Verbindung funktioniert nicht

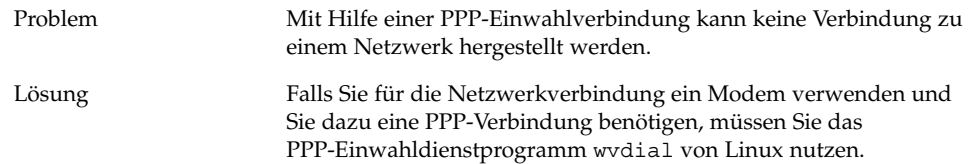

## Modem-Einwahlverbindungen funktionieren nicht

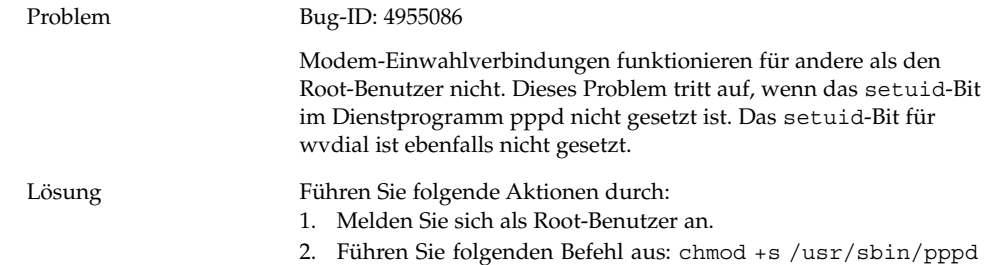

## Netzwerkstationen werden nicht angezeigt

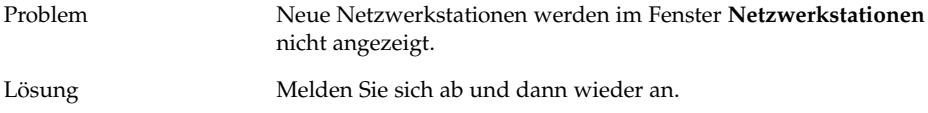

<span id="page-20-0"></span>KAPITEL **2**

# Bekannte Probleme mit Anwendungen

In diesem Kapitel werden bekannte Probleme mit spezifischen Anwendungen in Java Desktop System Release 2 beschrieben. Wenn möglich, werden Lösungen angegeben.

- "Evolution" auf Seite 21
- ["Texteditor Gedit"](#page-21-0) auf Seite 22
- ["Macromedia Flash Player"](#page-22-0) auf Seite 23
- "Mozilla" [auf Seite 23](#page-22-0)
- ["Sound-Recorder"](#page-24-0) auf Seite 25

# Evolution

#### vFolders funktionieren in Evolution nicht

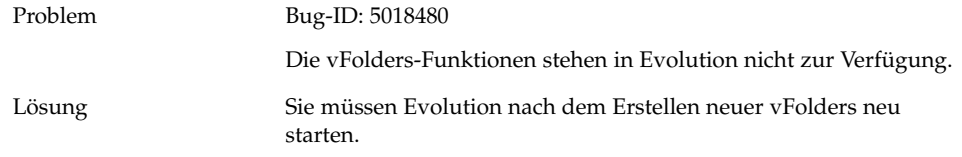

#### <span id="page-21-0"></span>Evolution stürzt ab

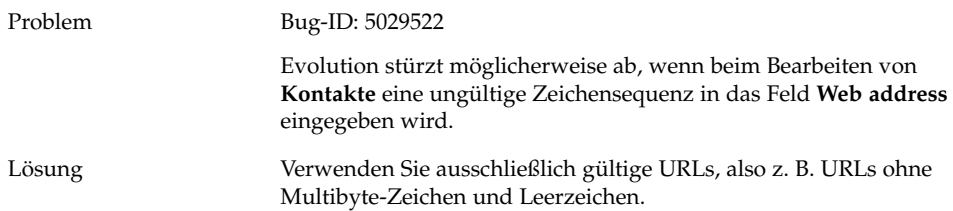

## Die Installation von Evolution hängt sich auf

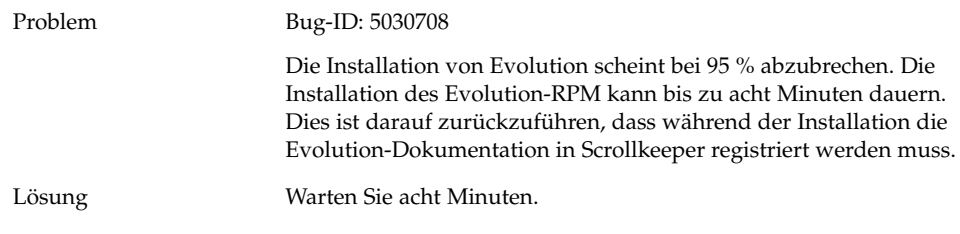

# Texteditor Gedit

#### Multibyte-Zeichen können nicht eingegeben werden

Problem Bug-ID: 4937266

Wenn Sie die Funktion **Auto-Einzug** im Texteditor Gedit aktivieren, können Sie Multibyte-Zeichen nicht richtig eingeben.

<span id="page-22-0"></span>Lösung Deaktivieren Sie die Funktion **Auto-Einzug**. Führen Sie folgende Schritte durch:

- 1. Wählen Sie Bearbeiten →Einstellungen .
- 2. Wählen Sie in der Liste **Kategorien** die Option **Editor** und dann **Auto-Einzug**.
- 3. Deaktivieren Sie die Option **Auto-Einzug aktivieren**.

# Macromedia Flash Player

#### Text wird nicht angezeigt

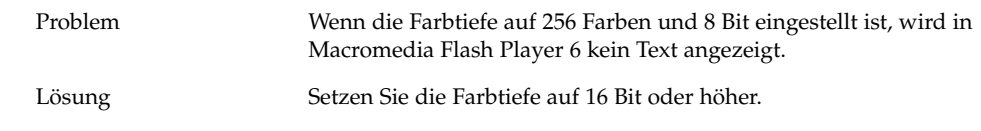

# Mozilla

#### Anwendung stürzt ab, wenn Mozilla läuft

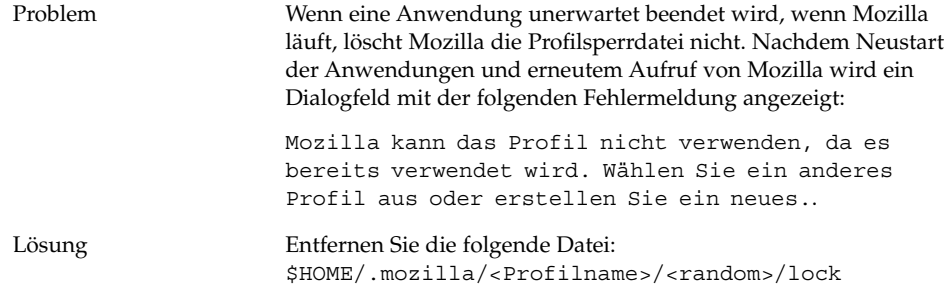

Kapitel 2 • Bekannte Probleme mit Anwendungen **23**

## <span id="page-23-0"></span>Mozilla stürzt beim Klicken auf einen RPM-Hyperlink ab

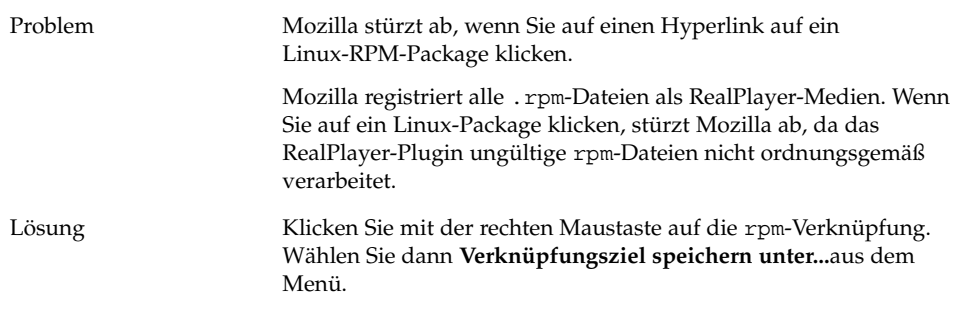

## Mozilla kann keine Verbindung zu gdict herstellen

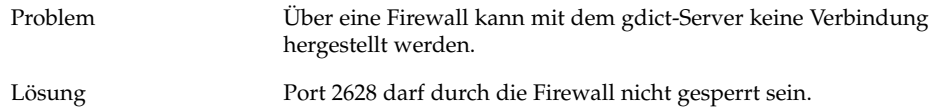

#### Mozilla kann keine Verbindung zum internen Mailserver herstellen

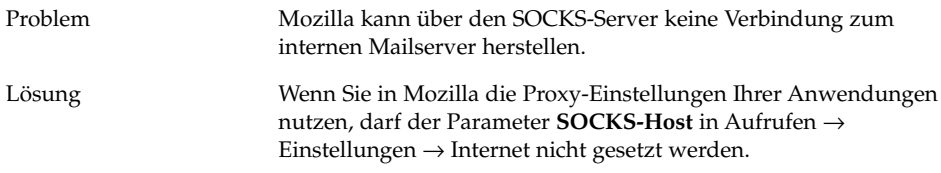

#### Mozilla stürzt beim Einfügen von Text aus der Zwischenablage ab

Problem Mozilla stürzt ab, wenn Sie Text aus anderen Anwendungen in das Mozilla-Fenster einfügen.

<span id="page-24-0"></span>Lösung Beim Kopieren von Text aus anderen Anwendungen nach Mozilla müssen Sie die Tastenkombination Strg + V einmal drücken und die Tasten dann sofort loslassen, damit der Text erfolgreich kopiert werden kann.

> Mozilla stürzt ab, wenn Sie die Tastenkombination Strg + V nicht sofort nach dem Einfügen des Textes freigeben.

# Sound-Recorder

## Schieberegler und Spieldauerzähler funktionieren nicht

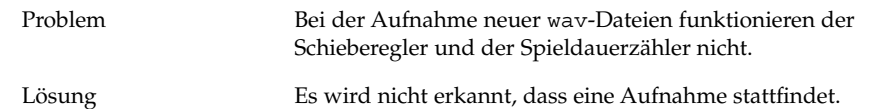

## Sounddateien können nicht mehrmals abgespielt werden

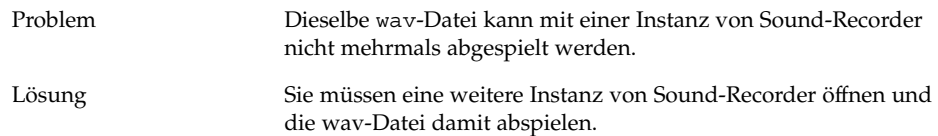

Kapitel 2 • Bekannte Probleme mit Anwendungen **25**

<span id="page-26-0"></span>KAPITEL **3**

# Lokalisierungsfehler

In diesem Kapitel werden Lokalisierungsfehler in Java Desktop System, Aktualisierung 1 beschrieben. Wenn möglich, werden Lösungen beschrieben.

- "Alle Sprachumgebungen" auf Seite 27
- ["Chinesische Sprachumgebungen"](#page-32-0) auf Seite 33
- ["Japanische Sprachumgebungen"](#page-33-0) auf Seite 34

# Alle Sprachumgebungen

#### AUX-Funktionen von ATOK X stehen nicht zur Verfügung

Problem In diesem Release stehen die AUX-Funktionen der Eingabemethode ATOK X nicht zur Verfügung. Dieses Problem wirkt sich auf die folgenden AUX-Funktionen von ATOK X aus:

- AtokPaletteAux
- SystemLineAux
- CharPaletteAux
- PropertyAux
- CustomizerAux
- RegWordAux
- DicUTAux

Lösung Verwenden Sie die AUX-Funktionen von ATOK X nicht. Wenn Sie die AUX-Funktionen von ATOK X nur in japanischen Sprachumgebungen aktivieren möchten, tauschen Sie die RPMs folgendermaßen aus. Wenn Sie diese Änderung implementieren, kann in allen Sprachumgebungen nur noch die Eingabemethode ATOK X verwendet werden.

- 1. Wählen Sie im Menü auf dem Anmeldebildschirm Terminal (abgesichert) und melden Sie sich als Root-Benutzer an.
- 2. Führen Sie die folgenden Befehle aus, um die IIIM- und ATOK X-Dämonen anzuhalten:
	- # sh /etc/init.d/atokx stop
- # sh /etc/init.d/IIim stop 3. Entfernen Sie die folgenden RPMs:
	- iiimf-csconv
	- iiimf-protocol-lib
	- iiimf-protocol-lib-devel
	- iiimf-client-lib
	- iiimf-client-lib-devel
	- iiimf-x
	- iiimf-gtk
	- iiimf-server
	- iiimf-le-Asian-koKR-sun
	- iiimf-le-Asian-thTH-sun
	- iiimf-le-Asian-zhCN-sun
	- iiimf-le-Asian-zhHK-sun
	- iiimf-le-Asian-zhTW-sun
	- iiimf-le-unit
	- iiimf-docs
	- Beispiel:
	- #rpm -e 'rpm -q -a | grep iiimf'
- 4. Installieren Sie die folgenden RPMs aus dem Verzeichnis

/usr/lib/im/locale/ja/atokserver/rpm: iiimf-1.2-3JDS4.i586.rpm iiimf\_conv-1-2JDS4.i586.rpm Beispiel:

# rpm -ihv

- /usr/lib/im/locale/ja/atokserver/rpm/\*.rpm
- 5. Führen Sie die folgenden Befehle aus, um die symbolische
	- Verknüpfung in atok12aux.so zu ändern: a. # cd /usr/lib/im/locale/ja/atokserver
		- b. # rm atok12aux.so
	- c. # ln -s atok12aux-iiimf10.so atok12aux.so
- 6. Mit folgenden Befehlen starten Sie die IIIM- und ATOK X-Dämonen oder starten Sie das System neu:
	- a. # sh /etc/init.d/IIim start
	- b. # sh /etc/init.d/atokx start

Wenn Sie die ursprüngliche Konfiguration wiederherstellen wollen, tauschen Sie die RPMs wie folgt aus:

- 1. Wählen Sie im Menü des Anmeldebildschirms die Option Failsafe Terminal und melden Sie sich als Root-Benutzer an.
- 2. Führen Sie die folgenden Befehle aus, um die IIIM- und ATOK X-Dämonen anzuhalten:

# sh /etc/init.d/atokx stop

# sh /etc/init.d/IIim stop

Entfernen Sie die folgenden RPMs: iiimf, iiimf\_conv Beispiel: # rpm -e *rmp -q -a| grep iiimf*

- 3. Installieren Sie die folgenden RPMs von den Installationsmedien:
	- iiimf-csconv
	- iiimf-protocol-lib
	- iiimf-protocol-lib-devel
	- iiimf-client-lib
	- iiimf-client-lib-devel
	- iiimf-x
	- iiimf-gtk
	- iiimf-server
	- iiimf-le-Asian-koKR-sun
	- iiimf-le-Asian-thTH-sun
	- iiimf-le-Asian-zhCN-sun
	- iiimf-le-Asian-zhHK-sun
	- iiimf-le-Asian-zhTW-sun
	- iiimf-le-unit
	- iiimf-docs

Beispiel:

- a. Geben Sie den folgenden Befehl in die Befehlszeile ein: yast2
- b. Wählen Sie Software installieren/löschen.
- c. Wählen Sie **Suchen** aus der Liste **Filter**.
- d. Geben Sie folgende Zeichenfolge in das Feld **Suchen** ein: **iiimf**
- e. Klicken Sie auf **Suchen**.
- f. Wählen Sie in der Liste die iiimf-Packages aus und klicken Sie auf **Annehmen**.
- 4. Führen Sie die folgenden Befehle aus, um die symbolische Verknüpfung in atok12aux.so zu ändern:
	- a. # cd /usr/lib/im/locale/ja/atokserver
	- b. # rm atok12aux.so
	- c. # ln -s atok12aux-iiimf11.so atok12aux.so
- 5. Starten Sie die IIIM- und ATOK X-Dämonen oder starten Sie das System neu:
	- a. # sh /etc/init.d/IIim start
	- b. # sh /etc/init.d/atokx start

#### <span id="page-29-0"></span>Das Drucken von PDF-Dokumenten funktioniert nicht

Problem Bug-ID: 4928658

Betrifft die folgenden Sprachumgebungen:

- Asiatische Sprachumgebungen
- Polnische Sprachumgebungen
- Russische Sprachumgebungen

Sie können mit GNOME-Anwendungen keine PDF-Dokumente mit Multibyte-Zeichen erstellen. Dieses Problem wirkt sich auf Gedit und andere GNOME-Anwendungen aus, die mit der Bibliothek libgnomeprint arbeiten.

Lösung Drucken Sie die Dateien im Postscript-Format und konvertieren Sie sie dann mit dem Dienstprogramm ps2pdf die Postscript-Dateien in PDF-Dateien.

#### Sprachen aus früheren Versionen erscheinen nicht im Anmeldebildschirm

#### Problem Bug-ID: 4884887

Sprachen aus früheren Versionen wurden aus dem Anmeldebildschirm entfernt. Nur die folgenden Sprachen werden im Anmeldebildschirm angezeigt:

- Französisch
- **Deutsch**
- **Italienisch**
- **Japanisch**
- Koreanisch
- **Spanisch**
- Schwedisch
- Traditionelles Chinesisch

Lösung Wenn Sie Sprachumgebungen aus früheren Versionen im Anmeldebildschirm benötigen, sollte Ihr Systemadministrator die Einträge für die jeweiligen Sprachumgebungen in der folgenden Datei wieder aktivieren: /etc/X11/gdm/locale.alias

> Danach muss Ihr Systemadministrator das System neu starten. Die Sprachumgebungen aus früheren Versionen werden jetzt im Anmeldebildschirm angezeigt.

## <span id="page-30-0"></span>Lokalisierte Datei- und Verzeichnisnamen werden nicht angezeigt

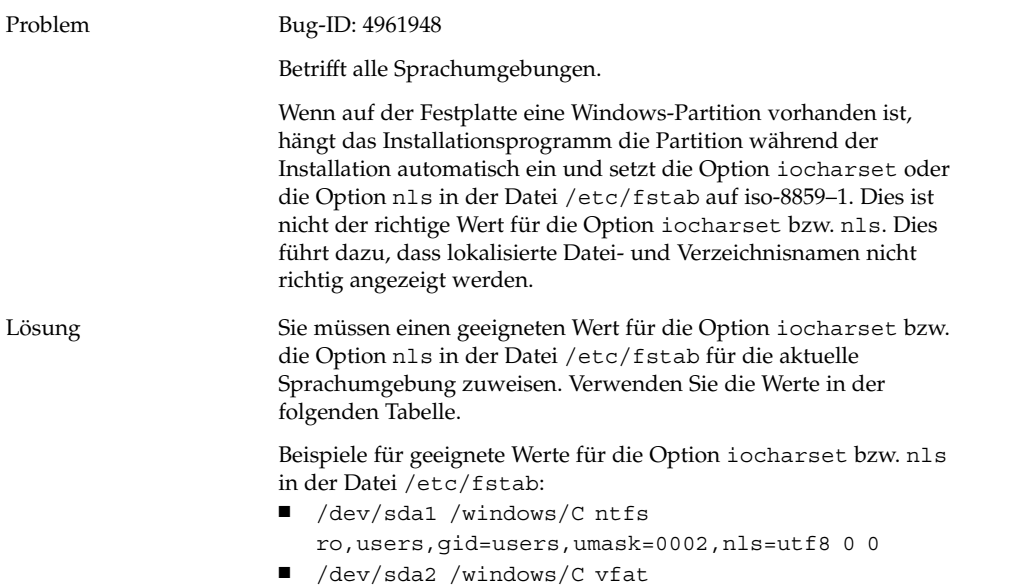

users,gid=users,umask=0002,iocharset=utf8,codepage=932

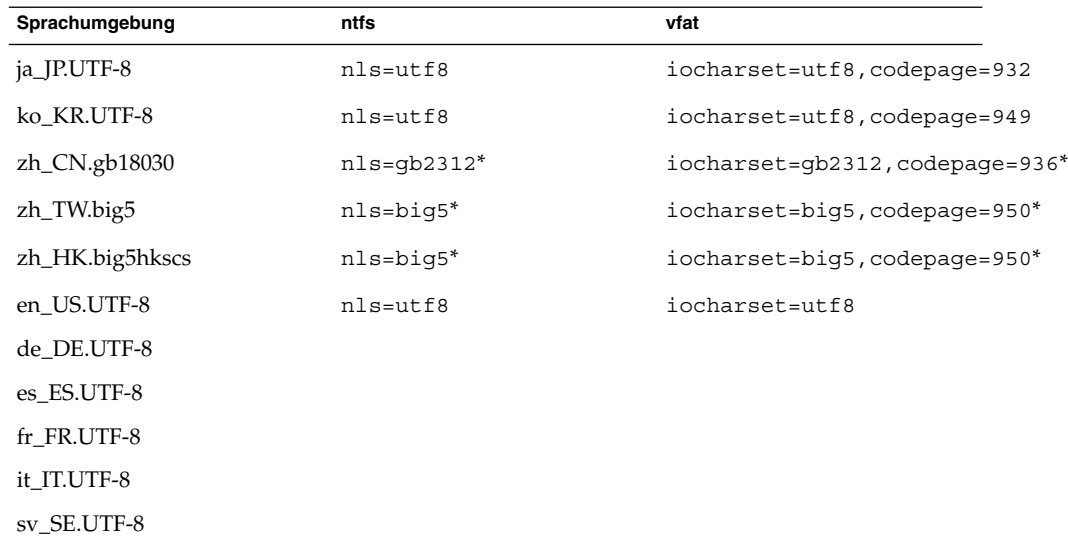

<span id="page-31-0"></span>\*Ändern Sie big5 und gb2312 in utf8, wenn eine chinesische UTF-8- Sprachumgebung verwendet wird.

## Zusatztasten funktionieren nicht richtig

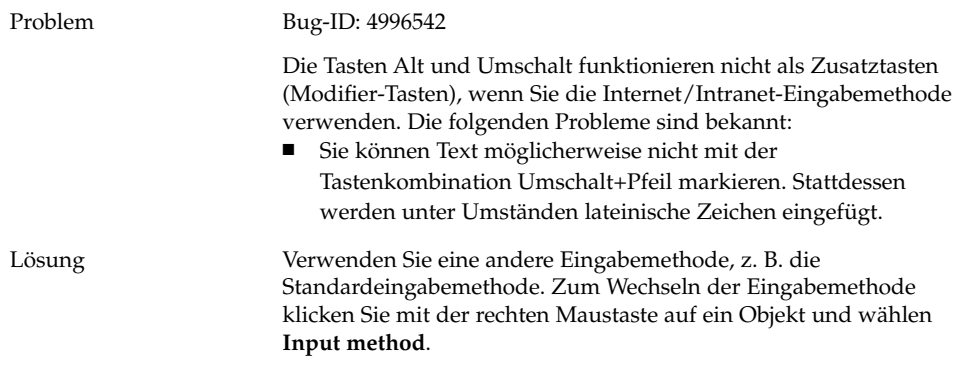

## Zeichenfolgen werden falsch dargestellt

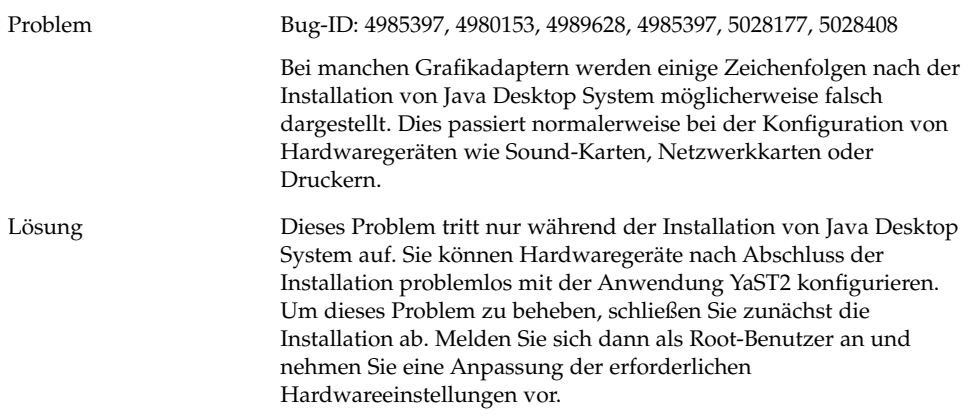

# <span id="page-32-0"></span>Chinesische Sprachumgebungen

## Zeichen werden in einem Kästchen gedruckt

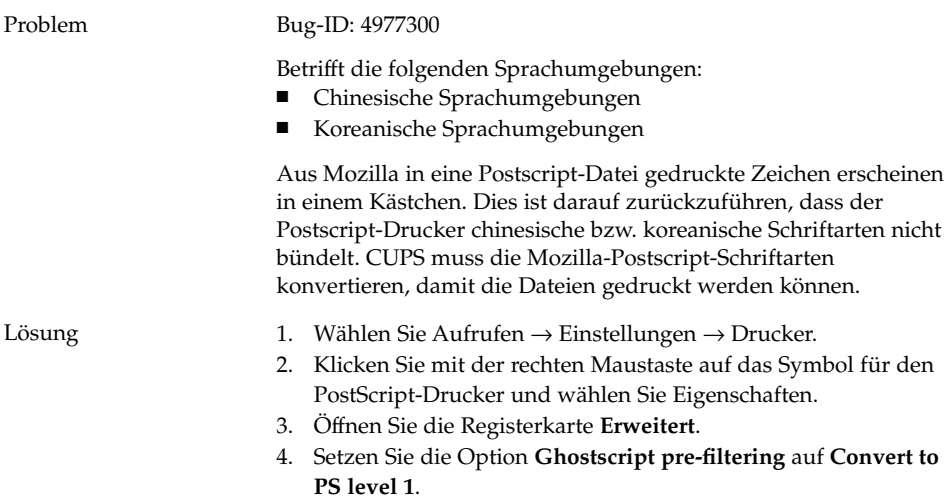

## YaST2 ist in HK-Sprachumgebungen nicht lokalisiert

Problem Bug-ID: 5005385

Betrifft die folgenden Sprachumgebungen:

- zh\_HK.big5hkscs
- zh\_HK.UTF-8

Wenn Sie sich bei einer betroffenen Sprachumgebung anmelden, ist die Anwendung YaST2 nicht lokalisiert.

<span id="page-33-0"></span>Lösung Die YaST2-Meldungen für die zh\_HK-Sprachumgebung sind mit denen für die zh\_TW-Sprachumgebung identisch. Führen Sie die folgenden Schritte aus, um eine symbolische Verknüpfung von der zh\_HK-Sprachumgebung zur zh\_TW-Sprachumgebung zu erstellen:

- 1. cd /usr/share/YaST2/locale/
- 2. ln -s zh\_TW zh\_HK

# Japanische Sprachumgebungen

## Evolution-Anhänge können nicht gelesen werden

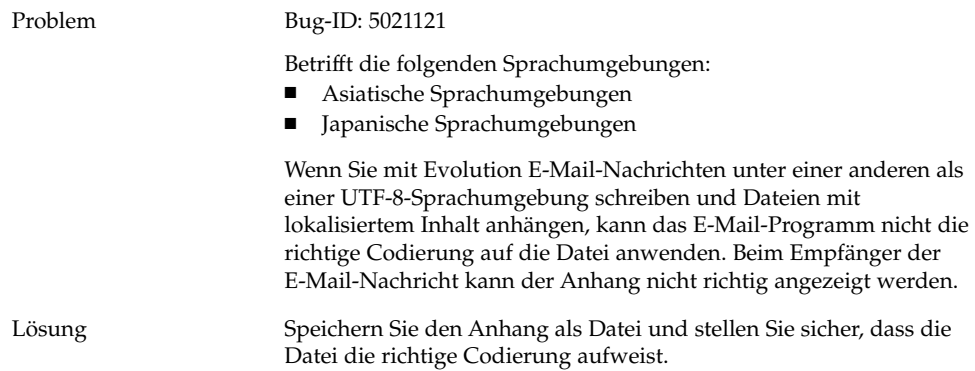

# <span id="page-34-0"></span>Index

#### **A**

Anmeldeprobleme gelegentliche Rücktastenzeichen, [13](#page-12-0) Panel-Absturz, [14](#page-13-0)

#### **B**

Bildschirm, Probleme mit der Anzeige, [12](#page-11-0) Boot-Splash-Bildschirm nicht sichbar, [14,](#page-13-0) [15](#page-14-0)

#### **C**

CD-ROM, lässt sich nicht auswerfen, [18](#page-17-0) Chinesische Sprachumgebungen, [33](#page-32-0)

#### **D**

Dateien, können nicht geöffnet werden, [16](#page-15-0) Dateimanager, stürzt ab, [16](#page-15-0) Diskette, lässt sich nicht auswerfen, [17](#page-16-0)

#### **E**

E-Mail-Anhänge, [34](#page-33-0) Eingabemethoden-Umschalter, nicht installiert, [15](#page-14-0) Einstellungen, nicht kompatible, [14](#page-13-0)

Evolution Installation hängt sich auf, [22](#page-21-0) stürzt ab, [22](#page-21-0) vFolders, [21](#page-20-0) Evolution-E-Mail, [34](#page-33-0)

#### **F**

Fehlgeschlagene Installation, [12](#page-11-0) Fenster, verbundene Kästchen, [15](#page-14-0)

#### **G**

gdict, Verbindung mit Mozilla, [24](#page-23-0) Gedit, Texteditor, [22](#page-21-0)

#### **I**

Installationsprobleme Installation schlägt fehl, [12](#page-11-0) RPM-CDs werden nicht ausgeworfen, [13](#page-12-0) iocharset, Option einstellen, [31](#page-30-0)

#### **K**

Kernel, falsch, [12](#page-11-0) Kernel-Module, kompilieren, [11](#page-10-0)

#### **L**

Leere Seiten, Druckproblem, [17](#page-16-0) Lokalisierte Dateinamen, werden nicht angezeigt, [31](#page-30-0) Lokalisierungsfehler, [27](#page-26-0) Sprachumgebungen nicht im Anmeldebildschirm, [30](#page-29-0)

#### **M**

Macromedia Flash Player, Textanzeigefehler, [23](#page-22-0) Mailserver, Verbindung mit Mozilla, [24](#page-23-0) Mausrad, [18](#page-17-0) Modem-Einwahlverbindung, [19](#page-18-0) Motive, Blueprint, [17](#page-16-0) Mount-Befehle von /net, [12](#page-11-0) Mozilla Absturz beim Einfügen von Text, [24](#page-23-0) Anwendungsabsturz, [23](#page-22-0) Hyperlink verursacht Absturz, [24](#page-23-0) kann keine Verbindung zu gdict herstellen, [24](#page-23-0) kann keine Verbindung zum Mailserver herstellen, [24](#page-23-0) Probleme mit, [23](#page-22-0) Multibyte-Zeichen, Problem in Gedit, [22](#page-21-0)

#### **N**

Nautilus, stürzt ab, [16](#page-15-0) Netzwerkprobleme, [19](#page-18-0) Netzwerkstationen, werden nicht angezeigt, [19](#page-18-0) NFS, [16](#page-15-0)

#### **P**

Panel-Absturz beim Anmelden, [14](#page-13-0) PDF-Dokumente, drucken, [30](#page-29-0) PPP-Verbindung, funktioniert nicht, [19](#page-18-0)

#### **R**

Red Hat Managers, Probleme mit, [12](#page-11-0) RPM-CD, wird nicht ausgeworfen, [13](#page-12-0)

**36** Java Desktop System Release 2 - Fehlerbehebungshandbuch • Mai 2004

RPMs, *Siehe* Red Hat Managers Rücktastenzeicheneinfügung, [13](#page-12-0)

#### **S**

Sound-Recorder, Probleme mit dem, [25](#page-24-0) Sounddateien, werden nicht abgespielt, [25](#page-24-0)

#### **Y**

YaST2, nicht lokalisiert, [33](#page-32-0)

#### **Z**

Zeichenfolgen, falsch dargestellt, [32](#page-31-0) Zusatztasten, [32](#page-31-0)